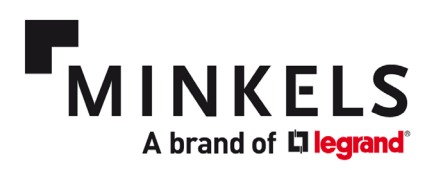

# **Schnellstart-Anleitung**

Nexpand-Reihenkühler

DX-Geräte – Direct eXpansion

# NEXPAND

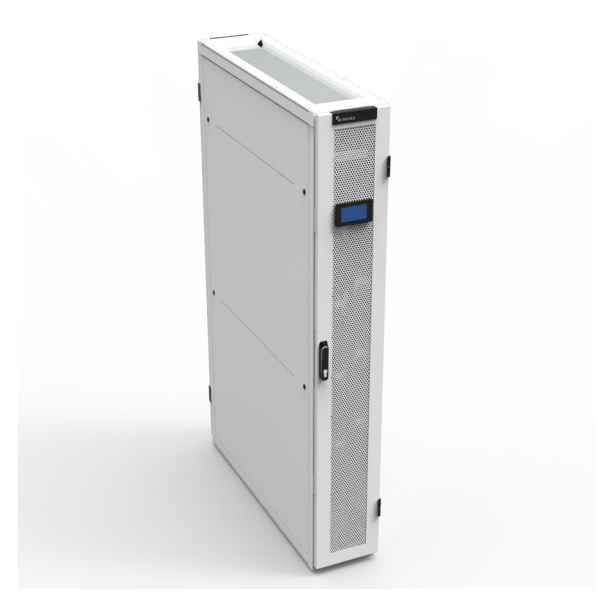

**Minkels Nexpand DX10/DX20**

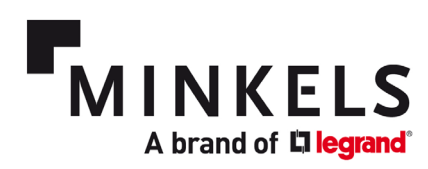

# Contents

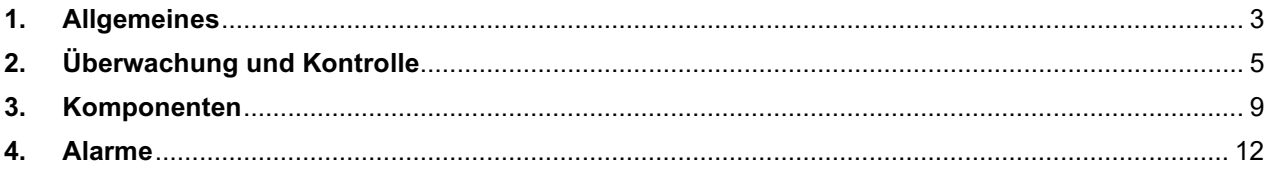

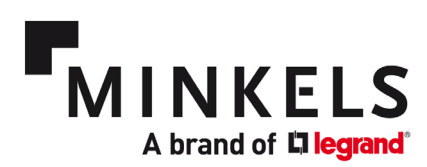

## <span id="page-2-0"></span>**1. Allgemeines**

Mit der Schnellstart-Anleitung werden drei Ziele verfolgt:

- 1. Beschreibung der Funktionen der Direct eXpansion (DX).
- 2. Überblick über die wichtigsten Parameter und Alarme.
- 3. Erklärung, wie diese Parameter und Alarme zu konfigurieren sind.

Einen allgemeinen Überblick über die Benutzeroberfläche, die Einstellungen und die Gesamtstruktur der über das Display zugänglichen Menüs finden Sie im Software-Handbuch. In dieser Kurzanleitung werden nur die gängigsten und wichtigsten Einstellungen behandelt.

Eine Übersicht über die Komponenten, Wartungsintervalle und Installationsrichtlinien finden Sie im Benutzerhandbuch. In diesem Dokument wird immer wieder auf verschiedene Dokumente verwiesen. Mit jedem Kühler wird ein Satz Unterlagen in Papierform geliefert. Diese sind im Folgenden aufgeführt:

- **Benutzerhandbuch**
- Software-Handbuch
- Elektrischer Schaltplan
- Liste der Parameter
- CE-Zertifikat

#### *1. Einstellung der Sprache*

Über das Menü USER kann die Sprache eingestellt werden. Das Passwort für das Benutzermenü lautet standardmäßig 000100. Der betreffende Parameter ist **A01.**

#### *2. Einstellung von Uhrzeit und Datum*

Mit dem Zugang zum USER-Menü können die Zeit- und Datumseinstellungen vorgenommen werden. Das Passwort für das Benutzermenü lautet standardmäßig 000100. Der betreffende Parameter ist **A02.** Der Tag, der Monat und das Jahr können ebenso eingestellt werden wie die Uhrzeit in einem 24-Stunden-Zeitplan. Um diese Einstellungen zu bestätigen und zu speichern, ist es notwendig, "Update" von NO > YES zu ändern. Die neuen Einstellungen werden gespeichert und der Wert wird auf NO zurückgesetzt.

#### *3. Ändern von Passwörtern (USER-MENÜ)*

Mit Zugang zum USER-Menü kann das Passwort geändert werden. Das Passwort für das Benutzermenü lautet standardmäßig 000100. Der betreffende Parameter ist **A08.** Das Passwort ist eine 6-stellige Zahl.

#### *4. Ändern von Passwörtern (MENÜ WARTUNG)*

Mit Zugang zum Menü WARTUNG kann das Passwort geändert werden. Das Standardpasswort für das Wartungsmenü lautet 000118. Der betreffende Parameter ist **SG39.** Das Passwort ist eine 6-stellige Zahl.

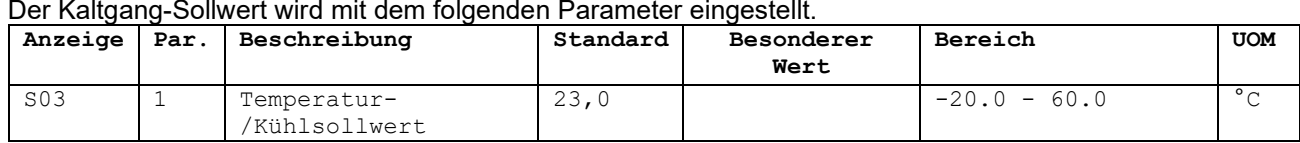

#### *5. Sollwert-Einstellungen*

#### *6. Art der Regelung des Sollwerts*

Die standardmäßige Einstellung für die Regelung ist proportional + integral. Damit lässt sich der Sollwert (S03) am genauesten und flexibelsten regeln.

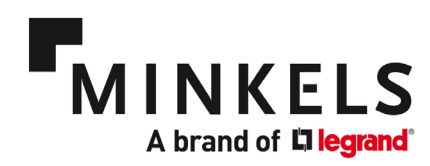

#### *7. Kontrolle der Temperatur im Kaltgang*

Die Steuerung der Temperatur im Kaltgang erfolgt wie folgt. Das Kompressor muss mit einem 0-10-V-Signal vom Regler arbeiten, um den Sollwert (S03) zu halten. Der Differenzbereich, in dem das Kompressor von 0 bis 100% arbeiten soll, ist auf einen Standardwert von 3°C eingestellt (R05-1). Die Totzone ist auf einen Standardwert von 0,5°C (R05-3) eingestellt. Diese Kompressors führen dazu, dass das Ventil bei Sollwert +0.5 °C zu öffnen beginnt und bei einer Temperatur von Sollwert +3.5°C zu 100% geöffnet ist.

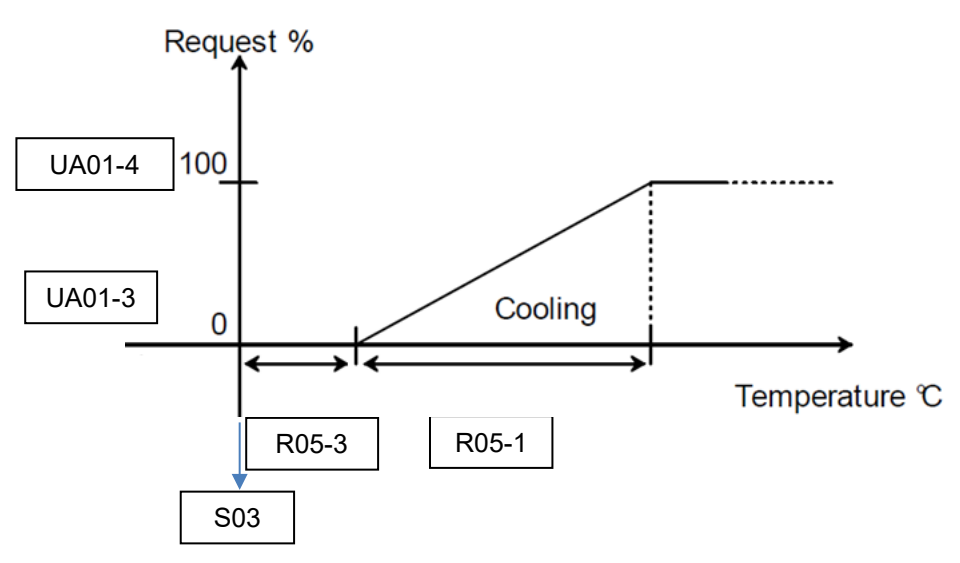

#### *8. Kontrolle der Temperatur im Warmgang*

Die Steuerung der Temperatur im Warmgang erfolgt wie folgt. Die Lüfter müssen mit dem Modbus-Signal des Reglers arbeiten, um den Sollwert (S08) zu halten. Der Differenzbereich, in dem die Lüfter zwischen 45% (CF01-1) und 100% (CF01-2) arbeiten sollen, ist auf einen Standardwert von 3°C (R45-3) eingestellt. Diese Standardeinstellungen führen dazu, dass die Lüfter bei einem Delta T von 10°C mit einer minimalen Lüfterdrehzahl starten. Wenn die Differenz auf 3°C eingestellt ist, wird die Lüfterdrehzahl auf 100% erhöht, wenn Delta T 13°C erreicht.

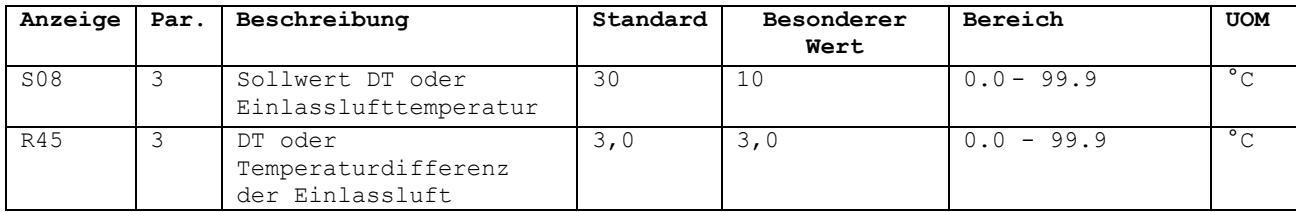

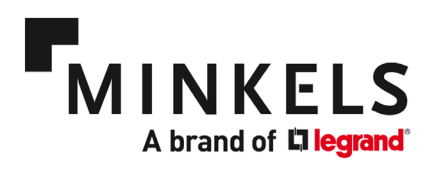

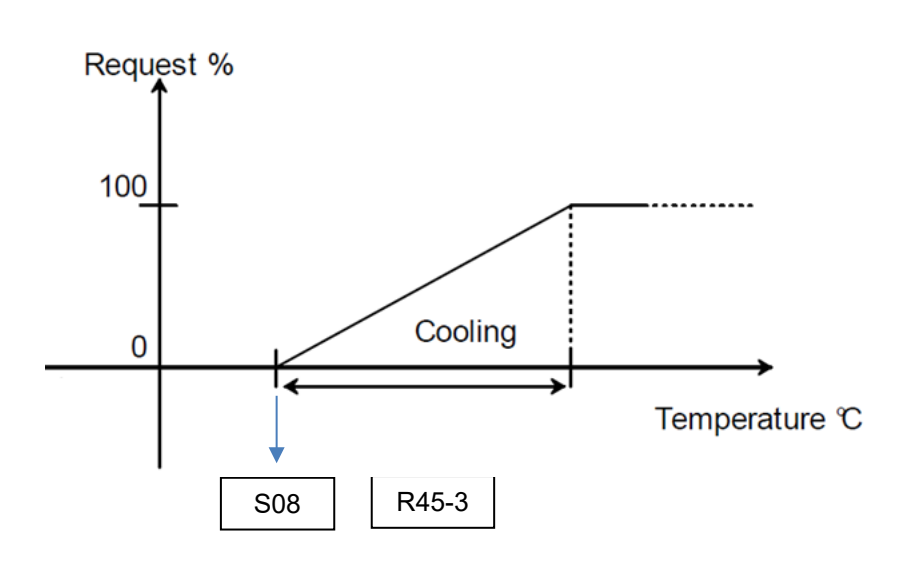

# <span id="page-4-0"></span>**2. Überwachung und Kontrolle**

Der Kühler ist mit digitalen Ein- und Ausgängen, einem Ferneinschalt- und -ausschaltanschluss, Gerätestatus, seriellen Anschlüssen (pLAN) und (optional) BMS-Anschluss (pCOWeb) ausgestattet. Der Standort dieser Fernüberwachungs- und -steuerungsmöglichkeiten befindet sich auf der Rückseite des Kühlers (CW40). Im Falle des CW60-Kühlers befinden sich diese an der Vorderseite des Kühlers. Bitte sehen Sie im Schaltplan und der Parameterliste nach, die mit dem Kühler geliefert werden, um die Besonderheiten Ihres Kühlers zu erfahren.

Die Konfiguration der oben genannten Funktionen erfolgt im MENÜ WARTUNG.

#### *1. Wie konfiguriere ich den digitalen Eingang (1x)?*

Ein digitaler Eingang kann zum Anschluss eines zusätzlichen Sensors verwendet werden, z. B. eines Feuer-Rauch- oder Wasserseilsensors. Der digitale Eingang arbeitet als potenzialfreier Kontakt. Ein digitaler Eingang kann mit der Eingangslogik "Normalerweise offen" oder "Normalerweise geschlossen" programmiert werden. Es kann eine Beschreibung eingegeben werden, die angezeigt wird, sobald der Alarm aktiviert ist.

Der digitale Eingang kann mit dem Parameter **AS38**konfiguriert werden. Für weitere Details zur Konfiguration verweisen wir auf das Software-Handbuch (6.4 - KONFIGURIERBARER ALARM-EINGANG). Der Alarmcode für diesen Alarm lautet AL068.

Die folgenden Masken sind im Menü Wartung -> Alarmkonfiguration zu finden.

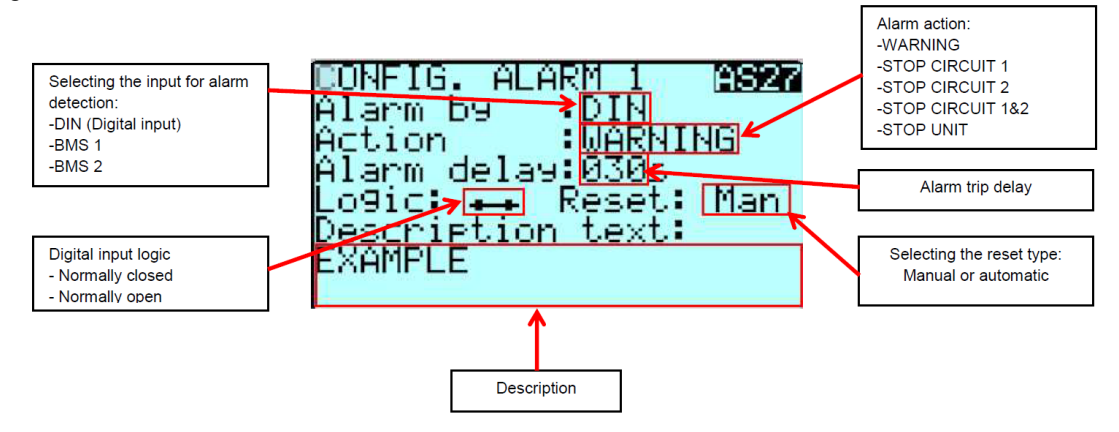

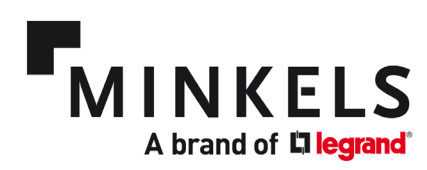

#### *2. Wie konfiguriere ich digitale Ausgänge (5x)?*

Es ist möglich, bis zu max. 5 digitale Ausgänge fest zu verdrahten. Jeder vom Kühler erzeugte Alarm kann so konfiguriert werden, dass er ein Signal über einen der digitalen Ausgangsanschlüsse sendet. Bitte sehen Sie im mit dem Kühler gelieferten Schaltplan nach.

Die digitalen Ausgänge arbeiten als potentialfreier Kontakt. Hinweis: Die digitalen Ausgänge 3, 4 und 5 verwenden denselben gemeinsamen Kontakt (C11), sie sind nicht galvanisch voneinander getrennt! Die digitalen Ausgänge können mit den Parametern **AS32 - AS36** konfiguriert werden. Für die Konfiguration wird auf das Software-Handbuch verwiesen (6.3 - KONFIGURIERBARE ALARMAUSGÄNGE).

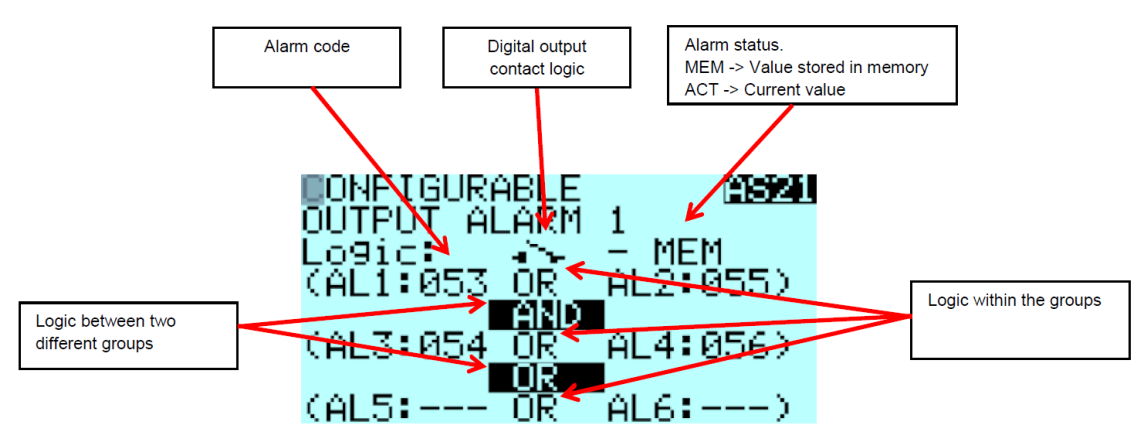

So kann zum Beispiel ein Hochtemperaturalarm konfiguriert werden. Aus der Alarmliste im Software-Handbuch (9 - ALARMLISTE) können wir ersehen, dass dieser Alarm mit AL071 verbunden ist. Wir müssen dann AL1 mit 071 verbinden, um einen Hochtemperaturalarm am konfigurierten Digitalausgang zu erhalten. Auf Wunsch kann auch eine UND/ODER-Logik mit zusätzlichen Alarmen konfiguriert werden.

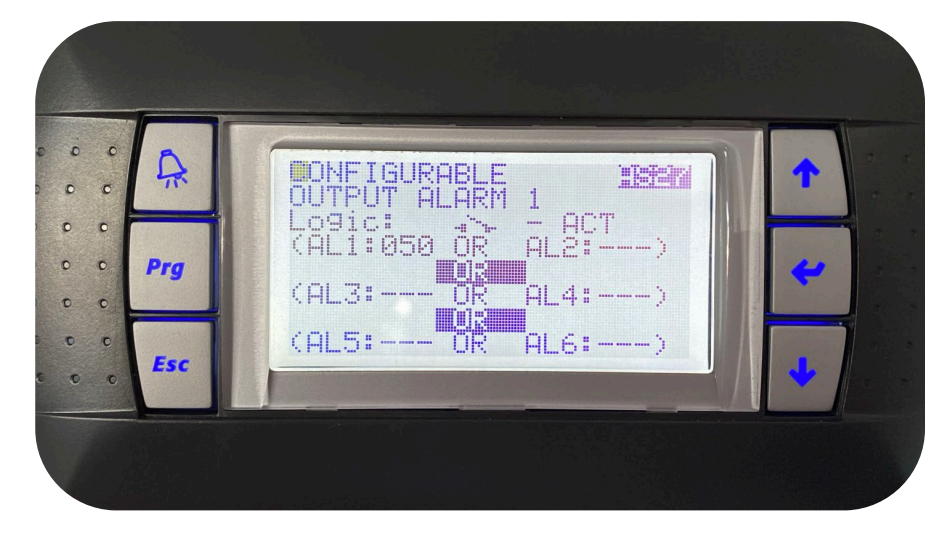

Um den Schwellenwert für die hohe Temperatur zu konfigurieren, benötigen wir den Parameter **AS45**. Hier kann der Temperatursensor ausgewählt werden (Einlass ist der Warmgang; Auslass bezieht sich auf den Kaltgang). Der Sollwert, bei dem der Alarm ausgelöst wird, kann eingestellt werden, ebenso wie eine Differenz und eine Verzögerung, falls gewünscht.

#### *3. Wie konfiguriere ich die pLAN-Netzwerkeinstellungen?*

Die Konfiguration des pLAN-Netzes muss am Display vorgenommen werden. Zur Konfiguration des pLAN siehe Software-Handbuch (7 - LAN-NETZWERK-KONFIGURATION). Bitte beachten Sie auch den

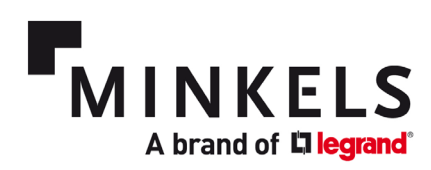

Schaltplan für die Einzelheiten der Verkabelung zwischen den Geräten. Der letzte Kühler im pLAN muss an beiden Enden des RS485-Busses mit einem 120Ω-Widerstand abgeschlossen werden. Damit die Kühler miteinander kommunizieren können, müssen sowohl das Steuergerät als auch das Display eine entsprechende Adresse haben. Sobald das pLAN konfiguriert ist, können die Einstellungen für die Rotation und/oder die externe Kommunikation vorgenommen werden. Wenn einer der Kühler im pLAN ausgeschaltet oder im Alarmzustand ist, arbeiten die übrigen Kühler im pLAN weiter. Der Kühler mit der Adresse 1 wird als Master bezeichnet und die anderen Kühler fungieren als Slaves. Selbst wenn der Hauptkühler ausfällt, arbeiten die übrigen Kühler mit den zuletzt bekannten Sollwerten weiter.

#### *4. Wie konfiguriere ich die BMS-Netzwerkeinstellungen?*

Für die externe Kommunikation ist das Gerät standardmäßig mit einem seriellen RS485-BMS-Modul ausgestattet. Für die Konfiguration des BMS-Moduls lesen Sie bitte das Software-Handbuch 3.5 - KONFIGURATION DES BMS UND VERDRAHTUNGSREGELN. Die Einzelheiten der Verdrahtung zwischen den Geräten entnehmen Sie bitte dem Schaltplan. Die beiden äußeren Enden des RS485- Busses müssen mit einem 120Ω-Widerstand abgeschlossen werden.

Mit dem Parameter **UC00** kann die Konfiguration des BMS 1 vorgenommen werden. Bei der standardmäßigen (seriellen) Kommunikation muss das Gerät MODBUS SLAVE 485 anzeigen. Bei Verwendung der optionalen pCOWeb-Kommunikationskarte muss das Gerät PCOWEB / PCONET anzeigen. Die weitere Konfiguration des pCOWeb kann über eine direkte Verbindung zum Kühler mit einem RJ45 Crossconnect-Kabel erfolgen.

BMS2 ist nicht verfügbar und daher für Nexpand-Kühler nicht relevant.

In der folgenden Abbildung ist ein Beispiel für die Klemmleiste für alle Kundenanschlüsse dargestellt. Die genaue Zuordnung der einzelnen Klemmen zu den jeweiligen Funktionen entnehmen Sie bitte dem Schaltplan.

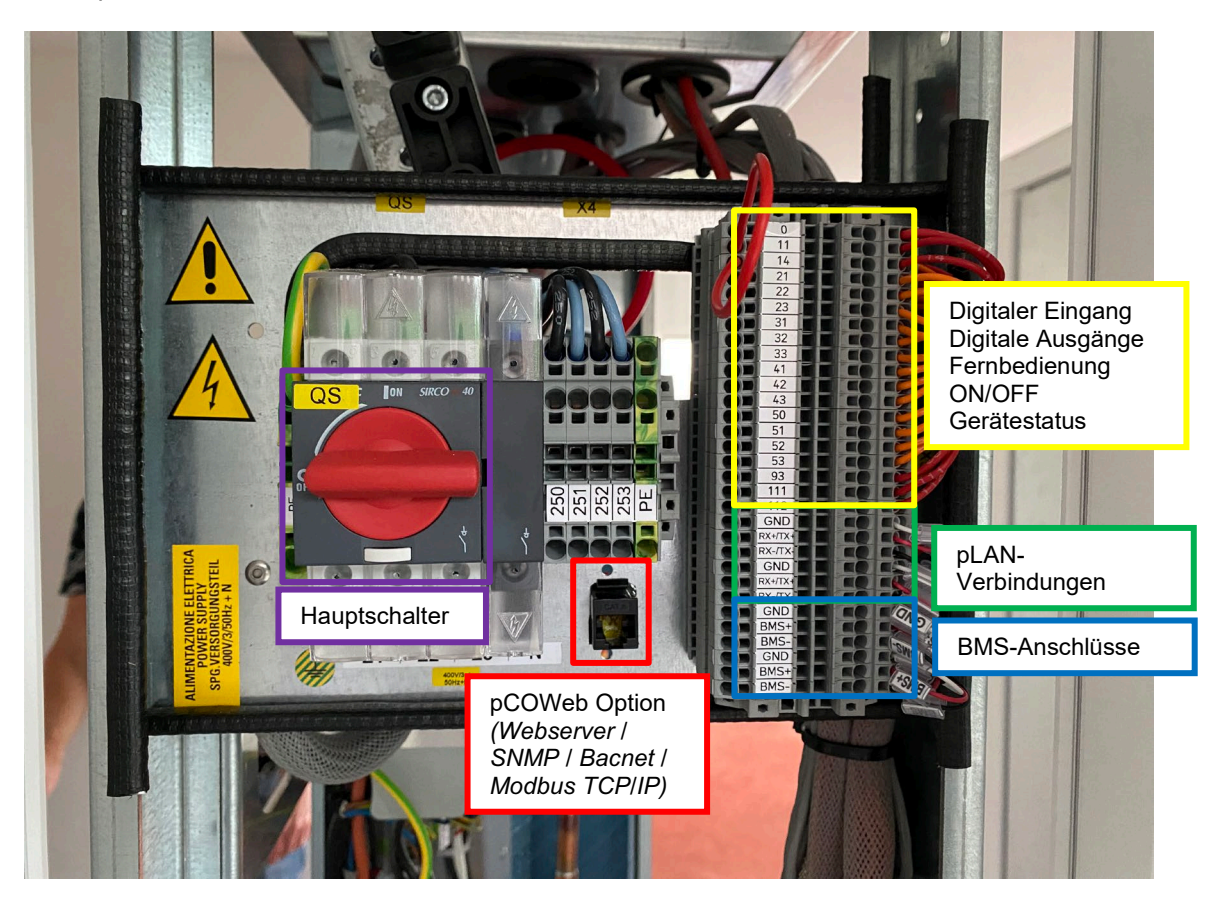

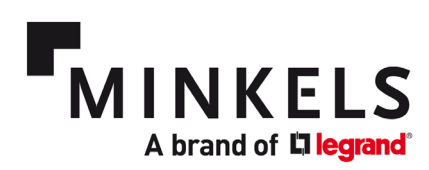

#### *5. Inbetriebnahme des Geräts*

Um das Gerät einzuschalten, muss der Hauptschalter betätigt werden. Für die Inbetriebnahme des Geräts schlagen Sie bitte im Benutzerhandbuch (6 - Inbetriebnahme) und im Software-Handbuch (4.1 - EIN- und AUSschalten des Geräts) nach.

#### *6. Wie konfiguriere ich die Fernsteuerung EIN/AUS des Kühlers?*

Eine festverdrahtete EIN/AUS-Fernverbindung kann mit den Kontakten 11-14 der obigen Klemmleiste verbunden werden. Die genaue Konfiguration entnehmen Sie bitte dem Software-Handbuch (4.1 - EIN-UND AUSSCHALTEN DES GERÄTS).

Die Verkabelung kann von Gerät zu Gerät unterschiedlich sein. Weitere Informationen entnehmen Sie bitte dem elektrischen Schaltplan des Kühlers.

Um die Fernbedienung EIN/AUS zu konfigurieren, finden Sie im Folgenden die entsprechenden Parameter im Fenster

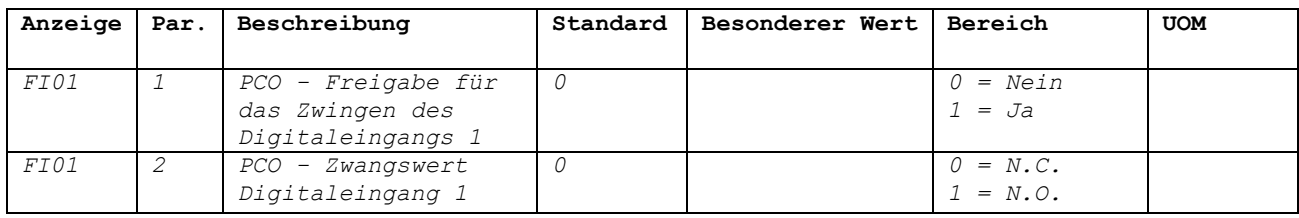

*7. Wie konfiguriert man Kühler für den Betrieb im Rotationsmodus?*

Mit den Parametern **SG01 - SG03** kann die Rotation der Kühler programmiert werden. Wenn die Kühler von STANDBY auf ON gezwungen werden sollen, muss dies mit **SG10**konfiguriert werden. Eine ausführliche Beschreibung dieser Funktion finden Sie im Software-Handbuch (7.7 LAN-NETZWERK-KONFIGURATION).

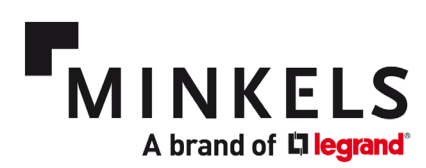

## <span id="page-8-0"></span>**3. Komponenten**

#### *Schwimmerschalter*

In der Kondensatwanne befindet sich ein Schwimmerschalter. Die Kondensatwanne befindet sich unterhalb des Wärmetauschers (CW-Geräte). Die Kondensatwanne fängt anfallendes Kondensat auf. Der Schwimmerschalter ist ein zusätzliches Sicherheitsmerkmal, das einen Alarm auslöst, wenn das Wasser in der Wanne einen bestimmten Stand erreicht. Dies kann auf einen verstopften Kondensatablauf und/oder übermäßige Kondensation hinweisen.

Die Konfiguration dieses Alarms wird mit dem Parameter **AS41**vorgenommen. Der digitale Eingang, der für diese Funktion verwendet wird, ist der Überflutungsalarm. Der zugehörige Alarm ist der Überflutungsalarm AL066.

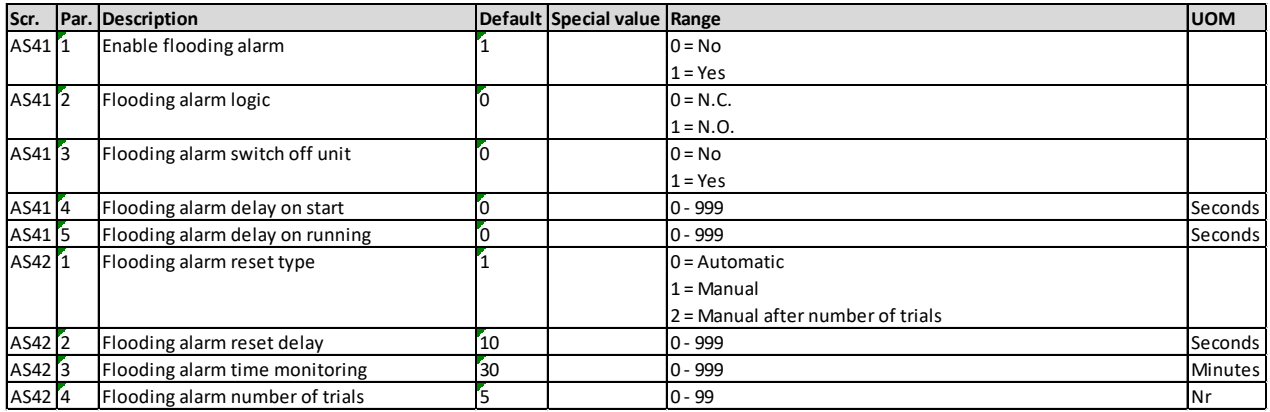

#### *Lüfter*

Die Lüfter für alle Geräte sind vom Typ EC (Electronically Commutated). Sie sind alle Hot-Swap-fähig, d. h. sie können während des Betriebs des Kühlers ausgetauscht werden. Eine eingebaute Sicherheitsmaßnahme besteht darin, dass bei einem Ausfall des Mikroprozessors die Lüfter weiterlaufen, um einen ununterbrochenen Kühlprozess zu gewährleisten. Ein Alarm wird ausgelöst, wenn ein Lüfteraggregat ausgefallen ist.

#### *Temperatursensoren*

Es gibt 2 Temperatursensoren an der Vorderseite (Kaltgang, als Auslasssensoren bezeichnet) und 2 Temperatursensoren an der Rückseite (Warmgang, als Einlasssensoren bezeichnet) des Geräts. Diese sind gleichmäßig über die Höhe des Kühlers verteilt. Die Temperaturwerte werden als Eingabewerte für den Regler verwendet, um die Sollwerte sowohl im Kalt- als auch im Warmgang einzuhalten. Die Eingangstemperaturwerte können als Mittelwert oder Maximalwert eingestellt werden (Parameter R04-5/ Standard = 0 (Mittelwert)).

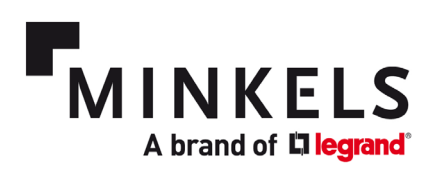

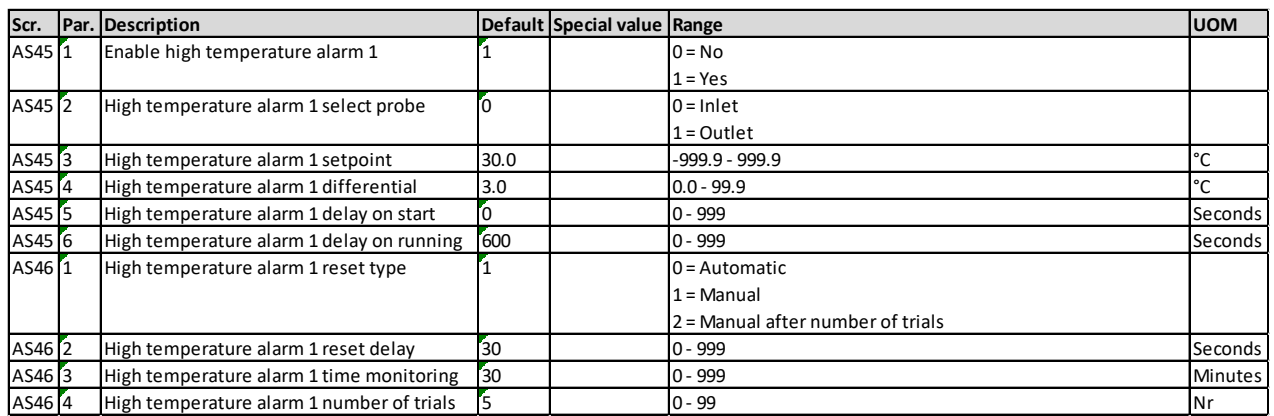

### *Filter und Differenzdruckschalter (optional)*

Der Filtersatz ist in der hinteren Tür montiert. Sobald die hintere Tür geschlossen und verriegelt ist, sorgt eine Dichtung für eine luftdichte Befestigung der Tür am Kühlerrahmen. Dies wiederum stellt sicher, dass der Rückluftstrom durch den Filter strömen muss, und schließt die Möglichkeit von Bypass-Luftströmen aus.

Wenn die Option des Filters (Klasse G4) gewählt wird, ist ein Differenzdruckschalter im Gerät enthalten. Dieser Schalter ist auf einen werkseitig eingestellten Differenzdruck-Sollwert eingestellt. Sobald dieser Schwellenwert erreicht ist, wird ein Alarm ausgelöst, der auf einen verstopften Filter hinweist, der ausgetauscht werden muss.

#### *Kondensatpumpe (optional)*

Eine Kondensatpumpe befindet sich auf der Rückseite des Geräts. Sie besteht aus einer Pumpe und einer Schwimmerschalterkammer. Der Schwimmerschalter muss die Pumpe aktivieren, sobald Wasser (Kondensat) in diese Kammer eintritt. Wenn die Pumpe nicht in der Lage ist, mit dem Wasserdurchfluss Schritt zu halten (z. B. verstopfter Schlauch, defekte Pumpe, übermäßige Kondensatmenge), löst der Schwimmerschalter in der Kondensatwanne den Überflutungsalarm AL066 aus.

#### *Kompressor*

Bei **DX**-Geräten sind ausschließlich Marken-Scrollkompressoren in einer Ausführung speziell für Motoren mit Wechselrichteranwendung verbaut. Scrollkompressoren stellen für reihenbasierte Kühlgeräte die beste Lösung dar, was Effizienz und Zuverlässigkeit anbelangt. Das Kompressionsverhältnis im Innern ist beinahe so hoch wie bei den typischen Betriebsbedingungen der reihenbasierten Kühlung und liefert den maximalen Wirkungsgrad. Den perfekt ausgewogenen Druckwerten beim Start hat der Elektromotor bedeutende Vorteile im Bereich der Zuverlässigkeit zu verdanken, was insbesondere bei dieser Anwendung wichtig ist, wo häufige Starts möglich sind. Alle Motoren sind mit einer Sensorkette im Innern thermisch geschützt: Bei Überlastung veranlasst dieser Sensor die Öffnung ohne Kontakt zum Anschlusskasten.

#### **Kühlkomponenten**

- Filtertrockner mit Molekularsieb mit aktiviertem Aluminiumoxid.
- Durchflussindikator mit Feuchtigkeitsindikator (die Angaben können direkt am Sichtglas abgelesen werden).
- Hoch- und Niederdruckschalter.
- Schrader-Ventile für Kontrollen und/oder Wartung.

*Hydraulikshema der Kaltwassergeräte*

Die Kühler haben das folgende Hydraulikschema. Weitere Informationen entnehmen Sie bitte dem Benutzerhandbuch (1.3 - Komponenten).

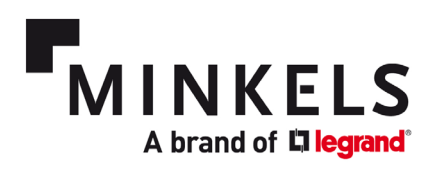

## *Der Kühlkreislauf*

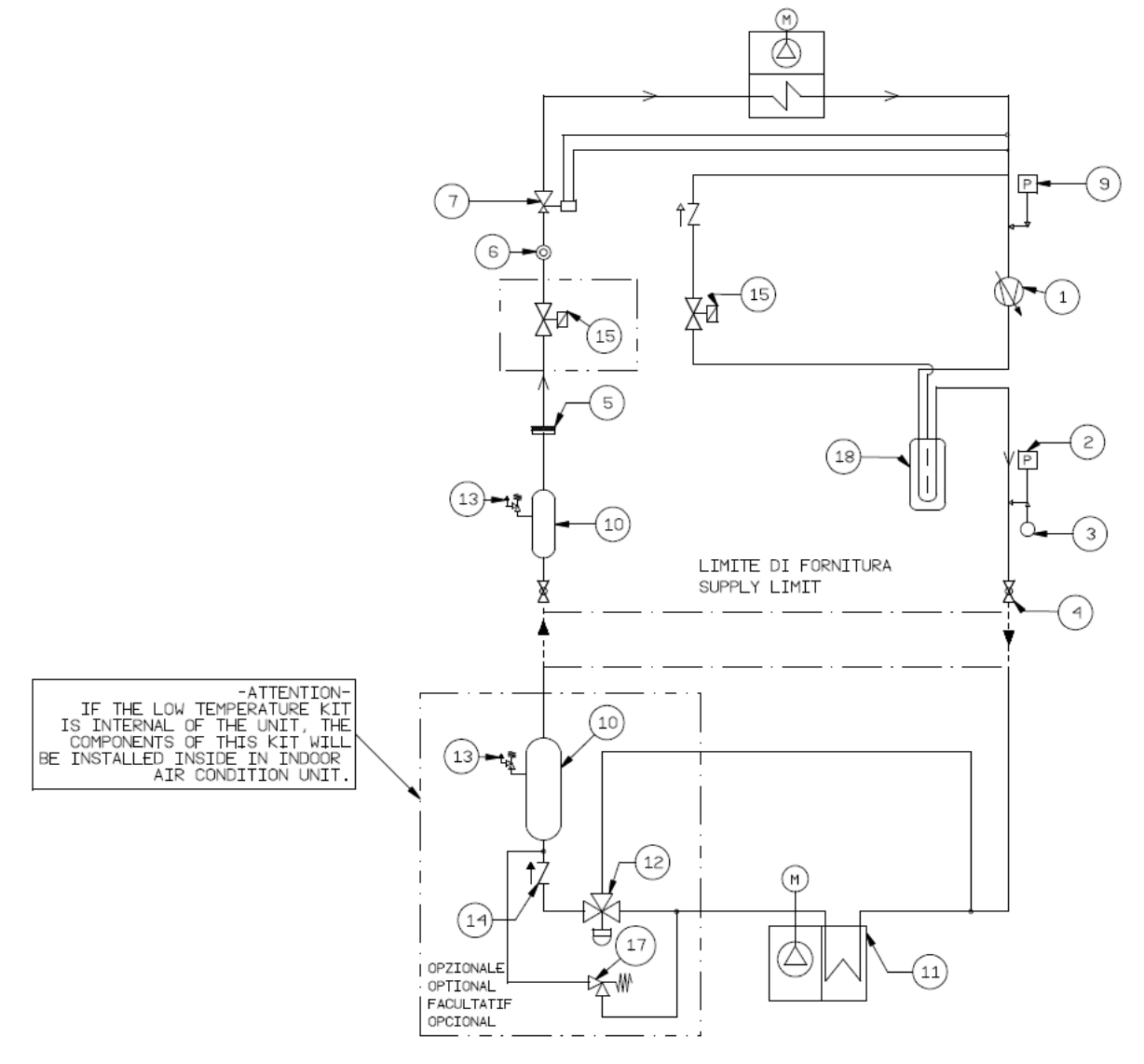

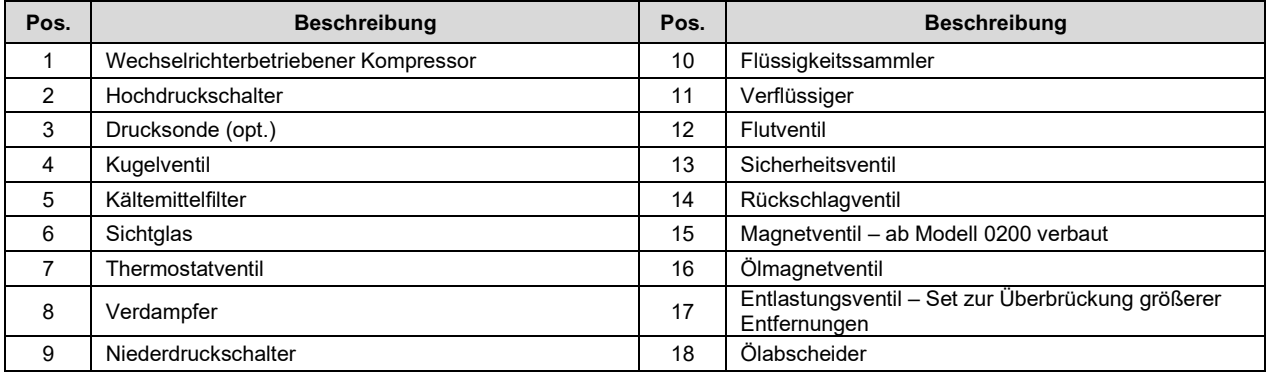

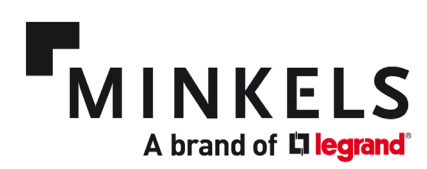

# <span id="page-11-0"></span>**4. Alarme**

Es steht eine Liste von Alarmen zur Verfügung, die zur Überwachung und Steuerung der Kühlbox verwendet werden können. In diesem Dokument werden nur die für die spezifische Anwendung von Nexpand-Reihenkühlern geltenden Alarme beschrieben. Für eine detaillierte Beschreibung verweisen wir auf das Software-Handbuch. Kapitel 6 - ALARME beschreibt die Verwendung und Konfiguration der Alarme. (Verwenden Sie die gedruckte Parameterliste, die dem Gerät beiliegt, für die eigentliche Parameter-Referenzierung).

Im Allgemeinen können Alarme mit einer Alarmstufe verbunden werden. Es gibt 3 Stufen: "Warnung", "Nicht ernst" und "Ernst". Die Aktion, die beim Auftreten eines bestimmten Alarms erfolgen soll, kann ebenfalls konfiguriert werden (z. B. das Ausschalten des Geräts).

Die Alarmhistorie kann über das Display abgerufen werden. Es können bis zu 500 Alarme gespeichert werden. Für jeden gespeicherten Alarm werden die folgenden Informationen gespeichert: Datum, Uhrzeit, Alarmcode und eine kurze Beschreibung des Alarms.

Zu Diagnosezwecken empfehlen wir dringend, keinen Alarmverlauf zu löschen.

Die Alarme können auch mit einer Kontaktlogik programmiert werden ("Normalerweise offen" oder "Normalerweise geschlossen").

Zum Zurücksetzen eines Alarms kann dieser auf MANUELL, AUTOMATISCH oder MANUELL NACH N VERSUCHEN programmiert werden. Weitere Informationen entnehmen Sie bitte dem Software-Handbuch (6.6 ALARM RESET).

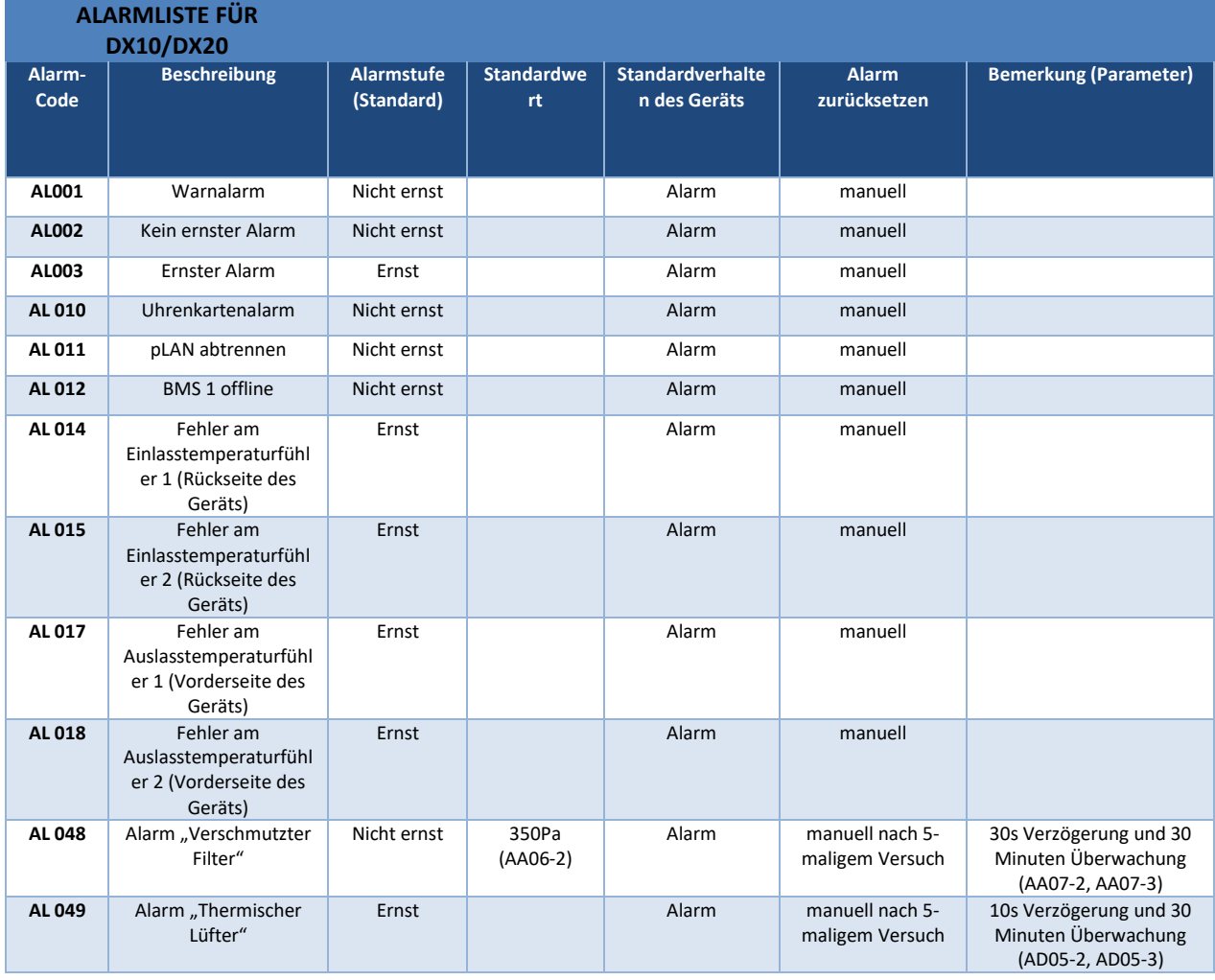

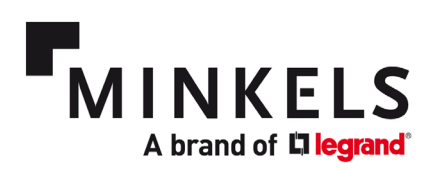

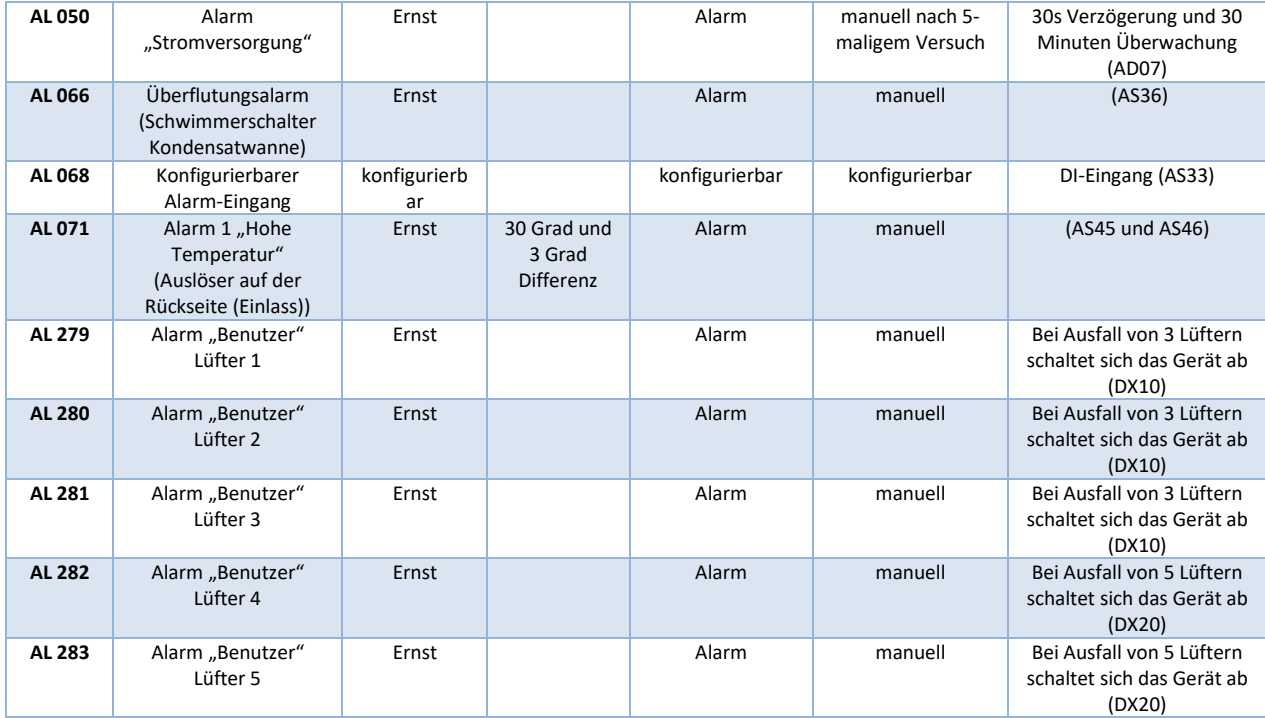

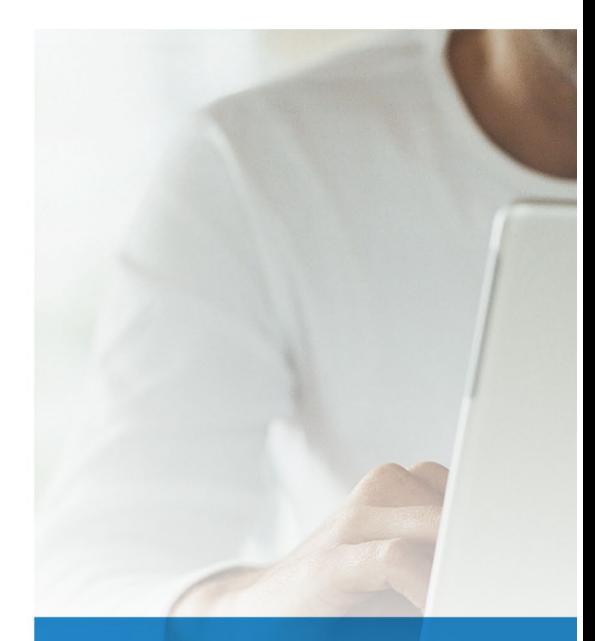

# **FOLLOW US ON**

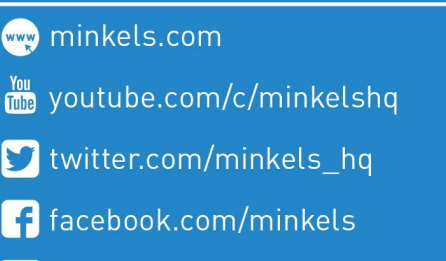

in linkedin.com/company/minkels

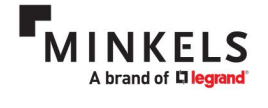

MINKELS HEADQUARTERS & INTERNATIONAL Eisenhowerweg 12 P.O. Box 28 5460 AA Veghel t. +31 (0)413 311 100 info@minkels.com